# **3 BAB III**

# **METODE PENELITIAN**

#### 3.1 *Flowchart* Penelitian

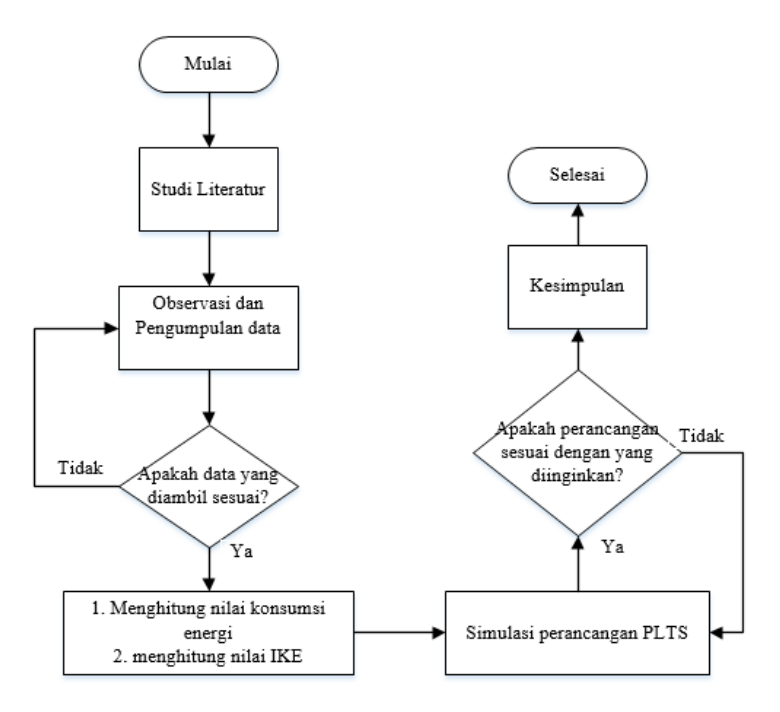

Gambar 3.1 *Flowchart* penelitian

Penjelasan dari gambar *flowchart* 3.1 adalah:

1. Mulai

Tahap pertama yaitu memulai penelitian

2. Studi literatur

Studi literatur dilakukan untuk mendapatkan teori-teori yang mendukung dengan topik yang berkaitan dengan pembahasan Tugas Akhir baik dari jurnal, buku, ataupun website sebagai referensi. Teori-teori yang dikaji dalam Tugas Akhir ini antara lain, teori tentang PLTS, panel surya, *software Helioscope*, dan kajian ekonomi perancangan PLTS.

Ada beberapa penelitian terdahulu yang mendukung penelitian yang akan dilakukan, berdasarkan penelitian yang sudah dilakukan terkait "Perencanaan Pembangkit Listrik Tenaga Surya Pada Pengadilan Agama Kota Tasikmalaya" diantaranya sebagai berikut:

Pada penelitian pertama yang berjudul "Analisis Kelayakan Pemasangan Pembangkit Listrik Tenaga Surya Sistem *On Grid* Pada Gedung Perkantoran Polres Takalar" karya Moh. Miftahul Adhim Mustakim. Menerapkan jenis PLTS Atap untuk perkantoran pada instansi pemerintahan. Sistem PLTS yang dirancang dapat menyuplai 35% dari penggunaan rata-rata harian gedung tersebut sebesar 504,853 kWh. Dalam perancangan nya menggunakan aplikasi *Helioscope* untuk simulasi perencanaan nya dan membutuhkan 92 panel surya dengan *merk* Longi LR4- 72HPH-450M 450 Wp, Inverter SUN2000-20KTL-M0 sebanyak 2 buah dengan kapasitas 20 kW dan satu buah *AC Combiner Box* yang berisi peralatan proteksi pendukung PLTS. Biaya investasi awal untuk sistem PLTS nya sebesar Rp. 288.768.219,00. Analisa kelayakan menunjukan nilai NPV sebesar Rp. 2.531.924,92, nilai RR yaitu 9,9 %, nilai BCR yaitu 1,009 dan waktu pengembalian investasi terjadi pada tahun ke-9 dalam masa umur proyek.

Pada penelitian yang kedua yang berjudul "Perencanaan Pembangunan Sistem Pembangkit Listrik Tenaga Surya *On grid* Pada Atap Gedung (*Roof Top*) Berkapasitas 10 kWp Di Gedung Inspektorat Daerah Kota Samarinda" karya Muhammad Nur Azis Romadhoni. Dalam merancang PLTS untuk Gedung Inspektorat Daerah Kota Samarinda ini menggunakan aplikasi *Helioscope*. Adapun hasil dari perancangan PLTS On Grid ini didapatkan kapasitas panel surya sebesar 10 kWp dengan menggunakan modul surya jenis *monocrystalline merk* Trina Solar Berkapasitas 320 Wp sebanyak 32 buah, inverter ABB 10kW 1 buah, *performa ratio* 93%, dengan biaya investasi awal sebesar Rp. 140.140.000 dan periode pengembaliannya selama 8 tahun.

3. Observasi Pengumpulan Data Penunjang

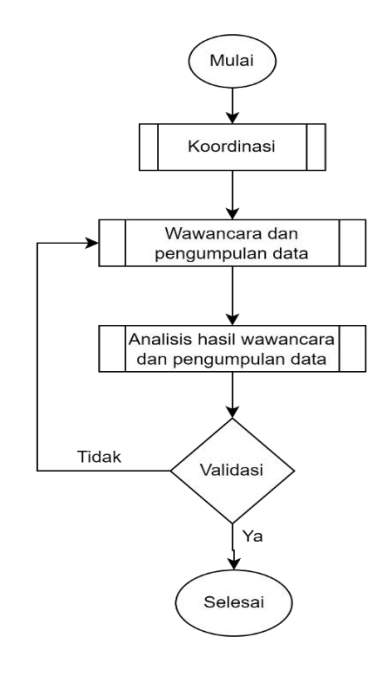

Gambar 3.2 *Flowchart* observasi lapangan

Gambar 3.2 merupakan *flowchart* observasi lapangan, tahap ini dilakukan pengumpulan data melalui survei, observasi lapangan, interview/wawancara. Data yang dibutuhkan adalah data koordinat lokasi yaitu lokasi Pengadilan Agama Kota Tasikmalaya, besar daya listrik dan konsumsi energi pada Gedung Pengadilan Agama, menghitung luas area atap yang akan digunakan sebagai tempat diletakkannya panel surya, dan data intensitas matahari.

Metode pengumpulan data yang digunakan dalam penelitian ini adalah:

a. Pengumpulan Data Primer

Pengumpulan data primer yaitu melakukan pengukuran data baik dari pengukuran langsung atau melalui data yang telah ada seperti data

pembayaran rekening listrik. Pengukuran yang dilakukan bertujuan untuk mengetahui nilai-nilai yang berkaitan dengan pelaksanaan penelitian.

Pengukuran data dilakukan dengan melihat data pembayaran rekening listrik selama 1 bulan. Dengan melihat berapa biaya yang dibayar gedung pengadilan agama kota Tasikmalaya selama 1 bulan dibagi harga listrik per kWh senilai Rp 1,444.70 per kWh

b. Pengumpulan Data Sekunder

Pengumpulan data sekunder, yaitu melakukan pengumpulan data melalui data dari buku, jurnal, dan lembaga terkait lainnya untuk mengetahui data-data yang berkaitan dengan pelaksanaan penelitian. Data yang dikumpulkan diantaranya data nilai standar IKE untuk gedung pemerintahan, nilai harga listrik per kWh untuk gedung pemerintahan, gambar dan data luas bangunan gedung Pengadilan Agama Kota Tasikmalaya.

## c. Metode Observasi

Metode observasi yaitu melihat langsung kondisi di lapangan untuk mempelajari keadaan di lapangan mengenai pelaksanaan penelitian.

Data yang dibutuhkan diobservasi adalah luas bangunan dan luas atap gedung Pengadilan Agama Kota Tasikmalaya apakah atap bisa diletakan panel surya, lingkungan sekitar gedung pengadilan agama apakah ada penghalang/*shading* seperti pohon, tiang dan sebagainya di sekitar gedung pengadilan yang akan mempengaruhi penempatan dan energi yang dihasilkan panel surya.

#### 4. Validasi Data

Apakah data yang diambil sudah sesuai dengan yang dibutuhkan, Jika ya maka lanjut pada tahap selanjutnya yaitu menghitung nilai IKE dan konsumsi energi, jika tidak maka kembali ke pengumpulan data.

### 5. Menghitung Nilai IKE dan Konsumsi Energi

Tahap ini setelah mendapatkan data rekening listrik tahunan atau bulanan dan luas bangunan maka dapat dihitung nilai IKE untuk menentukan apakah Gedung Pengadilan Agama Kota Tasikmalaya termasuk boros/tidak.

Menurut persamaan 2.1, menghitung nilai IKE dibutuhkan 2 data yaitu konsumsi energi bangunan tiap bulan atau tiap tahun dan luas total bangunan. Menghitung nilai konsumsi energi tiap bangunan dapat dilakukan dengan melihat data pada bukti pembayaran rekening listrik baik perbulan maupun pertahun. Menghitung luas bangunan dapat dilakukan dengan melihat data melalui *sketch* gambar gedung pengadilan agama yang diberi oleh gedung pengadilan agama kota Tasikmalaya.

#### 6. Simulasi Perancangan PLTS

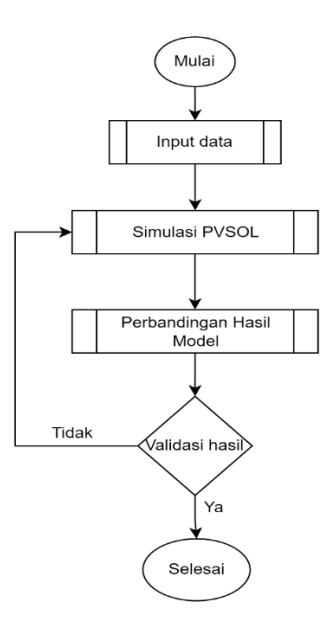

Gambar 3.3 *Flowchart* perancangan model

Tahap ini membuat simulasi perencanaan sistem PLTS menggunakan web aplikasi *Helioscope.* Data yang dimasukkan diantaranya berupa data koordinat, jenis panel surya, jenis inverter, kemiringan panel dan data penunjang lainnya.

Untuk membuat perancangan menggunakan web aplikasi *Helioscope* diantaranya:

- a. Membuka web aplikasi *Helioscope* di [https://www.helioscope.com.](https://www.helioscope.com/)
- b. Sebelum memulai simulasi helioscope.com, perlu sign-up trial version untuk mendapatkan akses masuk dalam fitur yang diberikan oleh web tersebut.
- c. Setelah sign-up, tekan tombol "*New Project*" untuk memulai simulasi.

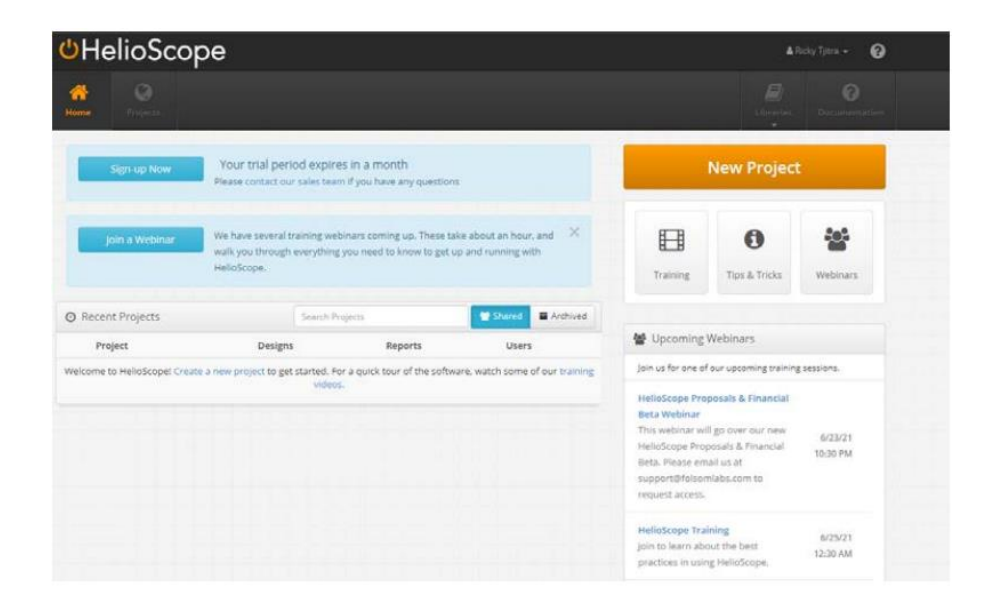

Gambar 3.4 Halaman utama web *Helioscope*

d. Tulis nama proyek, alamat, dan keterangan pada *pop-up* di tampilan "*New* 

# *Project*".

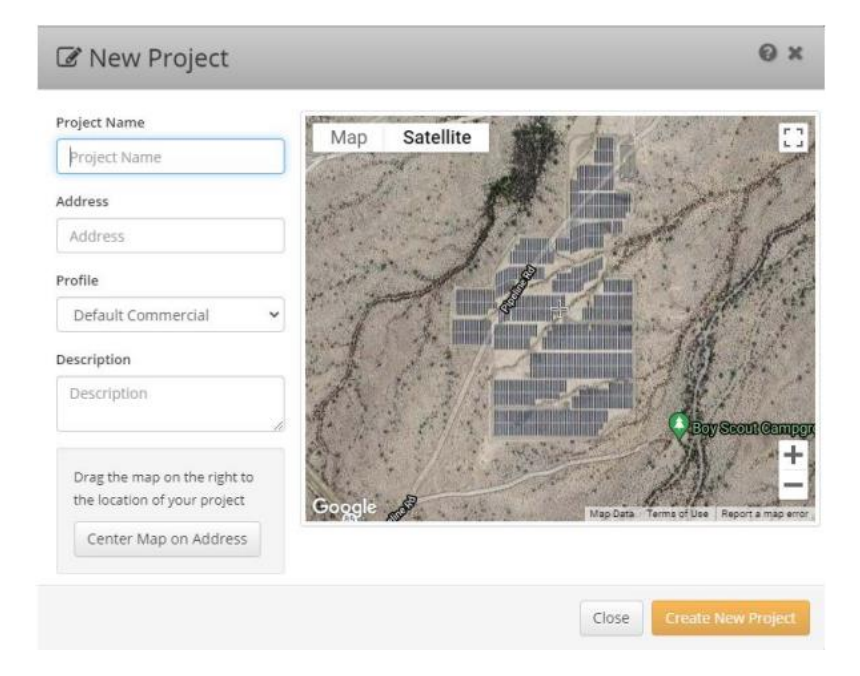

Gambar 3.5 *Pop-up* di tampilan *New Project*

e. Setelah itu, klik tombol "*Create Design*" untuk membuat rancangan model baru.

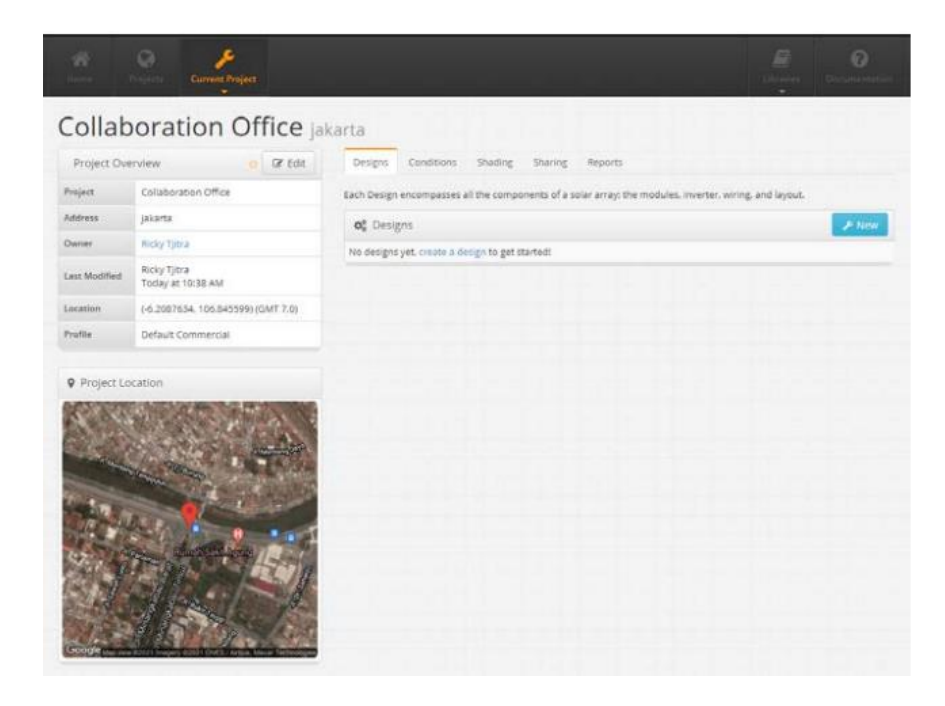

Gambar 3.6 Halaman *Current Project Helioscope*

- f. Buat segmen tiap atap bangunan dengan menekan tombol "New" pada *field segment*. Kemudian pilih aturan tiap segmen untuk menentukan ketinggian bangunan, kemiringan atap, jarak antar panel, dan sebagainya. Setelah selesai mengatur tiap segmen yang dibuat, tekan tombol "*Save & Exit*" untuk menyimpan dan keluar dari halaman "*Create Design*".
- g. Setelah kembali ke halaman utama *helioscope* tekan tombol "*Reports*" dan tombol "*Simulate*" untuk memulai simulasi energi yang dihasilkan oleh tiap *segment* yang dibuat.

Setelah simulasi dilakukan hasil simulasi dilakukan perbandingan model dengan beberapa model sistem PLTS dengan melihat arah panel surya dan beberapa data penunjang lainnya.

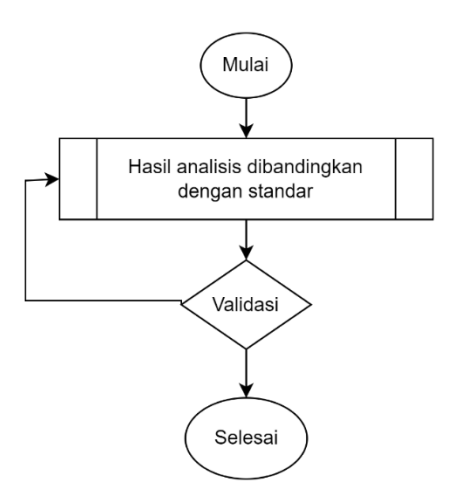

Gambar 3.7 *Flowchart* analisis hasil uji

Setelah dilakukan simulasi dan beberapa kali perbandingan, pada gambar 3.7 yaitu tahapan analisis uji model dengan menganalisa hasil simulasi dari website *Helioscope* dengan standar pabrikan panel surya dengan cara menghitung densitas energinya. Berikut gambar 3.8 *flowchart* cara menganalisis perbandingan energi densitas panel surya yang dihasilkan dengan standar pabrikasi.

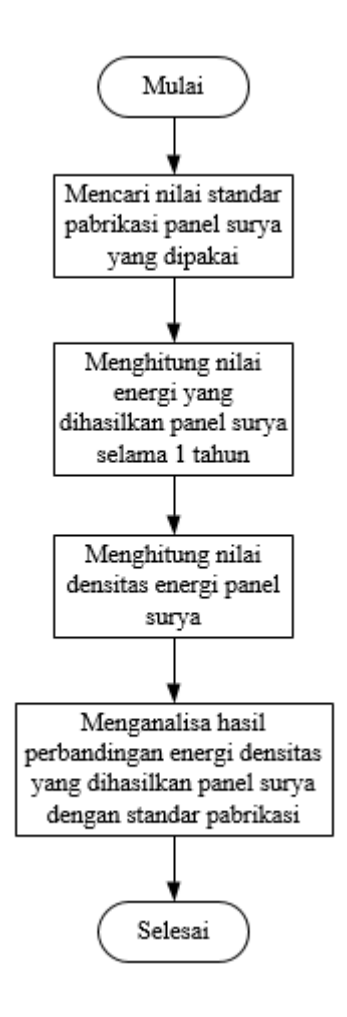

Gambar 3.8 *Flowchart* analisis perbandingan energi densitas panel surya dan standar pabrikasi

Gambar 3.8 merupakan *flowchart* analisis perbandingan energi densitas panel surya yang dihasilkan dengan panel surya standar pabrikasi. Nilai standar pabrikasi energi densitas panel surya biasanya terdapat pada *datasheet* panel surya nya. Nilai densitas panel surya ini didapat dari hasil pembagian antara nilai energi yang dihasilkan selama satu tahun dibagi dengan luas area yang dipakai oleh panel surya. Oleh karena itu dibutuhkan untuk mencari nilai standar pabrikasi pada panel surya yang akan dipasang lalu menghitung nilai energi yang dihasilkan selama 1 tahun setelah panel surya disimulasikan. Uji densitas itu untuk menguji apakah implementasi PV pada site yang disimulasikan menghasilkan daya yang sama sesuai desain dari pabrik atau tidak. Jika tidak, berapa % perbedaannya itu.

7. Validasi Data

Apakah simulasi sesuai dengan yang diharapkan, jika ya maka lanjut ke tahap berikutnya, jika tidak maka Kembali ke tahap simulasi.

8. Kesimpulan

Pada tahap ini, dilakukan penarikan kesimpulan dari keseluruhan hasil simulasi *Helioscope*. hasil kesimpulan berupa perencanaan PLTS yang sesuai dengan konsumsi energi serta kondisi alam pada Gedung Pengadilan Agama.

9. Selesai

Tahap terakhir yaitu selesai.

3.2 Blok Diagram PLTS *On-Grid* dengan *Backup* Baterai

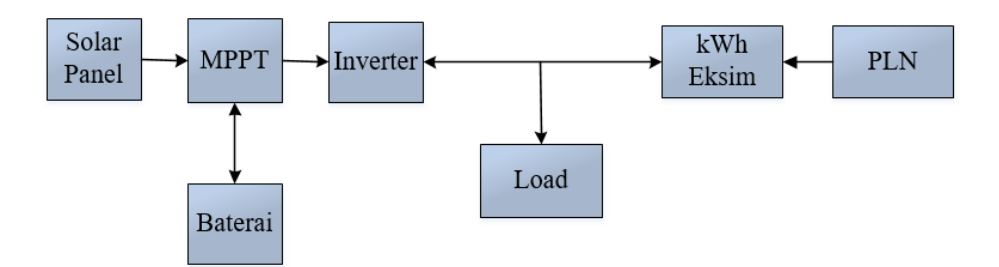

Gambar 3.9 Blok Diagram PLTS *On Grid* dengan *backup* Baterai

Gambar 3.9 merupakan blok diagram PLTS On Grid dengan backup Baterai. PLTS *On Grid* ini merupakan PLTS dengan *backup* baterai (kombinasi *On Grid* dan *Off Grid*) jadi bisa berfungsi sebagai *On Grid* dan pada saat PLN mati dan panel surya tidak cukup memenuhi kebutuhan energi bisa berfungsi sebagai *Off Grid* dengan menggunakan baterai sebagai sumber utama.

#### 3.3 Skema Sistem PLTS *Hybrid On Grid*

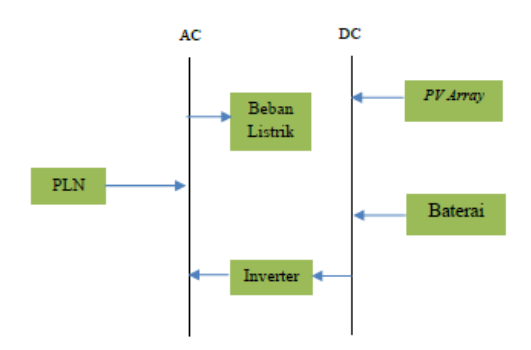

Gambar 3.10 Skema Sistem PLTS *On-Grid backup* baterai

Gambar 3.10 merupakan Skema pada rancangan perencanaan PLTS yang tersusun dari komponen-komponen utama dari sistem perencanaan untuk pembangkit listrik di Gedung Pengadilan Agama adalah PV Array sedangkan komponen pendukungnya yaitu inverter, bank baterai, dan AC DC Bus.

3.4 Hubungan kemiringan sudut matahari dengan panel surya

Bumi sekali berotasi membutuhkan waktu 24 jam dan setiap tempat di permukaan bumi telah berputar sebesar 360˚ bujur. Maka permukaan bumi terdapat 24 jam waktu lokal. Penetapan waktu dimulai dari garis bujur 0˚, yaitu kota Greebwich di London. Garis bujur timur waktunya lebih awal atau ditambahkan 1 jam setiap kelipatan 15˚ sedangkan garis bujur barat waktunya lebih lambat atau dikurangi 1 jam setiap kelipatan 15˚.

Dari persamaan 2.5 dapat diperoleh sudut tiap jam matahari menghadap pada bumi/panel surya dengan menggunakan sudut *latitude* dan *longitude*, dan sudut kemiringan atap gedung pengadilan agama kota Tasikmalaya. Sudut *zenith*  bernilai negatif pada pagi hari, bernilai positif untuk sore hari dan bernilai nol pada saat tengah hari. Untuk nilai *zenith* kurang dari -90˚ diartikan matahari belum terbit dan bila nilainya lebih dari 90˚ diartikan matahari sudah terbenam. Gambar 3.11 di

bawah merupakan ilustrasi terbit dan tenggelam ya matahari berdasarkan jam dan derajat dengan perbedaan 15˚ sebelum dihitung menggunakan persamaan 2.15.

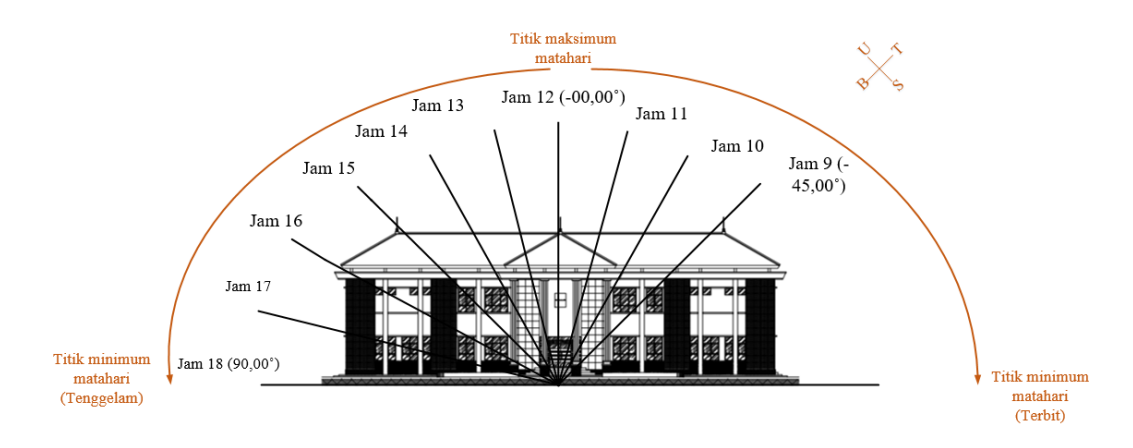

Gambar 3.11 Ilustrasi sudut datang matahari tampak depan gedung Pengadilan Agama Kota Tasikmalaya

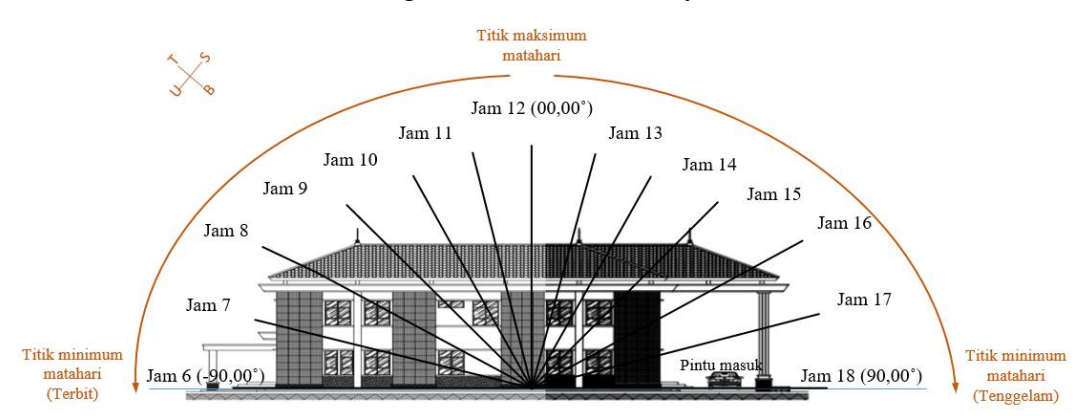

Gambar 3.12 Ilustrasi sudut datang matahari tampak samping kanan gedung Pengadilan Agama Kota Tasikmalaya

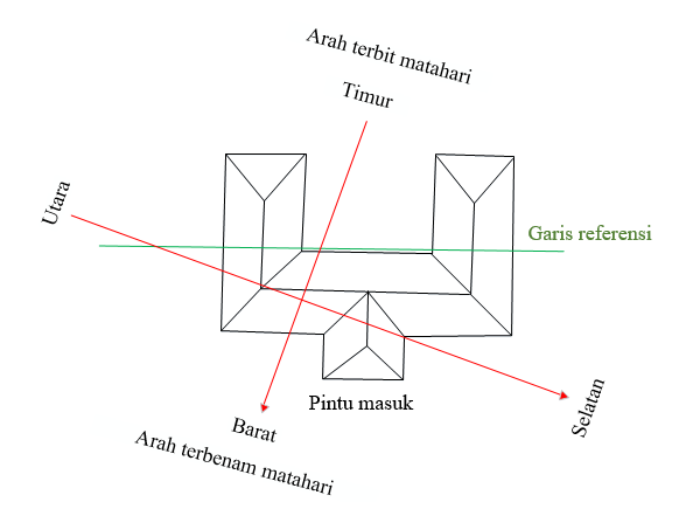

Gambar 3.13 Arah terbit dan tenggelam matahari di gedung Pengadilan Agama Kota Tasikmalaya

Gambar 3.13 merupakan arah lintasan matahari terbit dan tenggelam pada gedung pengadilan agama kota Tasikmalaya. Posisi matahari terbit dari timur dengan perbedaan sudut  $\pm 30^{\circ}$ dari bangunan gedung pengadilan.

3.5 Waktu dan tempat penelitian

Penelitian yang dilakukan dalam tahap penyusunan laporan Tugas Akhir ini dimulai pada bulan November 2021 sampai dengan selesai.

Tempat penelitian yaitu pada Gedung Pengadilan Agama Kota Tasikmalaya yang terletak di Kelurahan Bungursari, Kecamatan Indihiang, Kota Tasikmalaya.

3.6 Menghitung luas atap tempat penelitian

Sebelum melakukan simulasi dan menghitung jumlah panel surya yang

dipakai, terlebih dahulu mengukur luas atap yang akan dipakai penelitian.

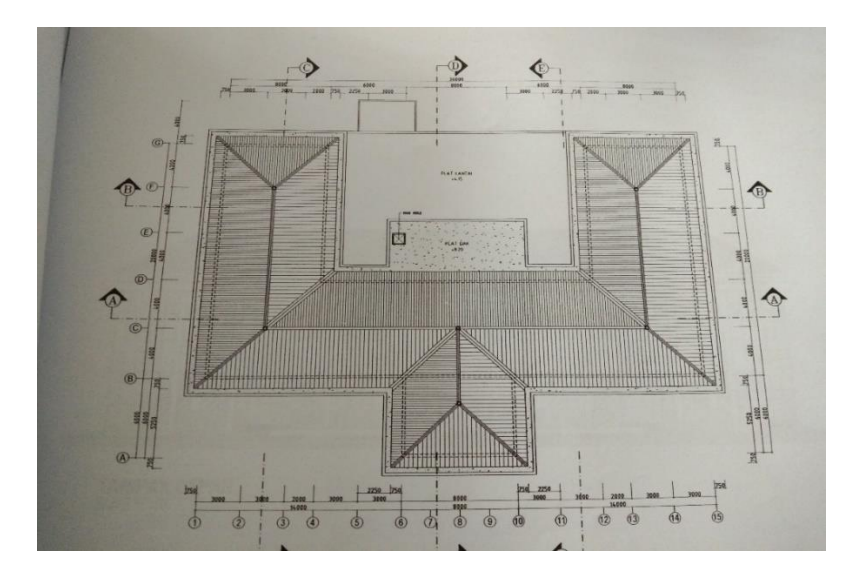

Gambar 3.14 Ukuran atap gedung Pengadilan Agama Kota Tasikmalaya

Bentuk atap di gedung Pengadilan Agama Kota Tasikmalaya adalah atap Perisai, maka dapat dihitung dengan rumus luas segitiga, jajar genjang, dan trapesium dengan perhitungan nya dibagi-bagi tiap *section* nya seperti pada gambar 3.15. Data yang dibutuhkan merupakan panjang dan lebar bangunan Pengadilan Agama Kota Tasikmalaya untuk menentukan luas atap.

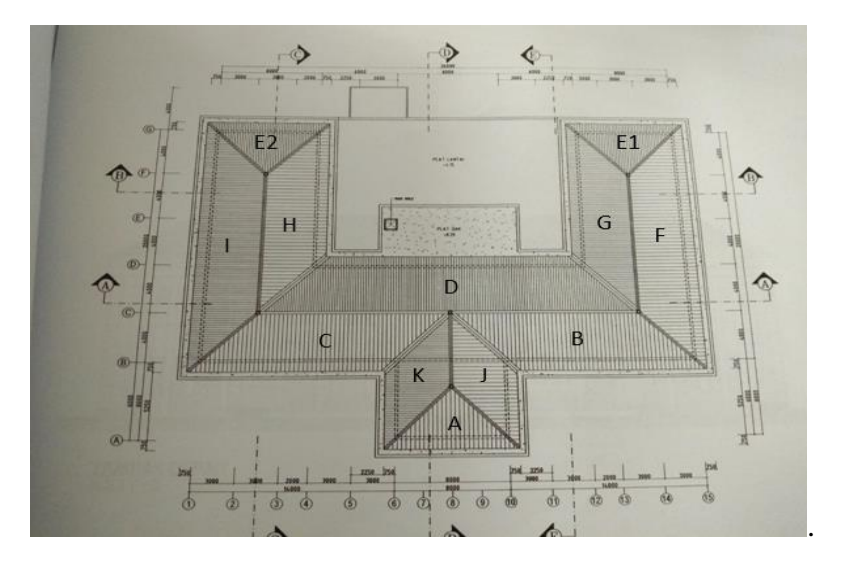

Gambar 3.15 Pembagian *section* atap

Pada gambar 3.15 pembagian section dibagi jadi 12 bagian yaitu dari hurup A sampai hurup K.

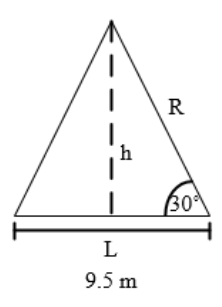

Gambar 3.16 Luas atap bagian A

Atap A, E1, dan E2 memiliki Ukuran yang sama. Karena luas A, E1, dan E2 sama maka dapat dihitung dengan cara yang sama dengan rumus segitiga seperti pada gambar 3.16.

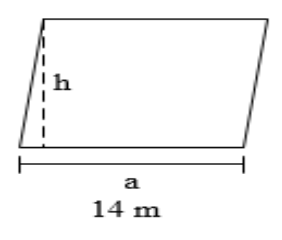

Gambar 3.17 Luas atap bagian B dan C

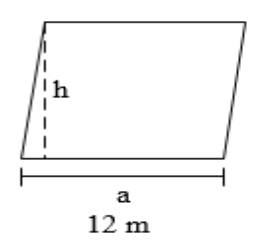

Gambar 3.18 Luas atap bagian G dan H

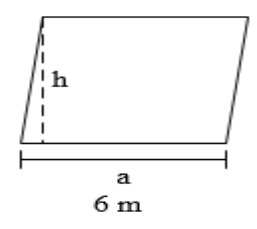

Gambar 3.19 Luas atap bagian J dan K

Luas daerah B dan C, G dan H, J dan K dicari dengan menggunakan rumus

jajar genjang seperti pada gambar 3.17, 3.18, dan 3.19.

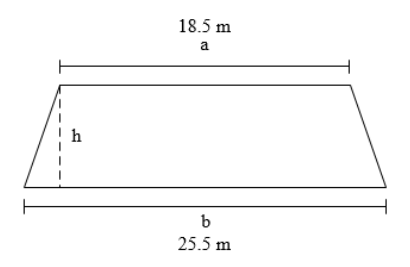

Gambar 3.20 Luas atap bagian D

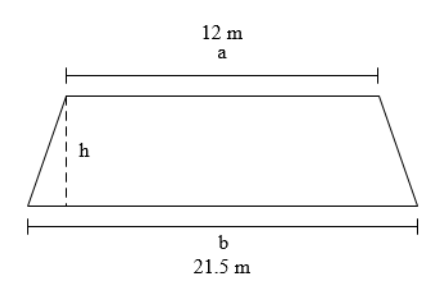

Gambar 3.21 Luas atap bagian F dan I

Luas daerah D, F dan I dicari dengan menggunakan rumus trapesium seperti pada gambar 3.20 dan 3.21.

Untuk menghitung luas atap digunakan rumus *phytagoras* dengan gambar berikut:

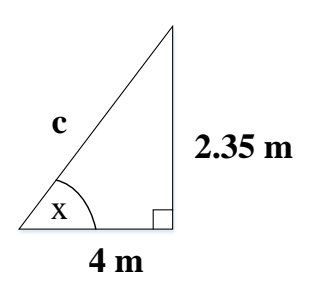

Gambar 3.22 penggambaran derajat kemiringan atap

3.7 Matriks kerja penelitian

Matriks kerja penelitian ini ditunjukan pada tabel 3.1 berikut:

| Tabel 3.1 Matriks Kerja Penelitian |                     |       |         |  |  |         |  |  |  |         |  |  |       |          |  |  |  |          |  |  |  |         |  |  |
|------------------------------------|---------------------|-------|---------|--|--|---------|--|--|--|---------|--|--|-------|----------|--|--|--|----------|--|--|--|---------|--|--|
| No.                                | Jenis Kegiatan      |       |         |  |  |         |  |  |  |         |  |  | Bulan |          |  |  |  |          |  |  |  |         |  |  |
|                                    |                     |       | Okt '21 |  |  | Nov '21 |  |  |  | Des '21 |  |  |       | Jan $22$ |  |  |  | Feb '22  |  |  |  | Mar '21 |  |  |
| 1                                  | Penyusunan Proposal |       |         |  |  |         |  |  |  |         |  |  |       |          |  |  |  |          |  |  |  |         |  |  |
| $\overline{2}$                     | Survei Lokasi       |       |         |  |  |         |  |  |  |         |  |  |       |          |  |  |  |          |  |  |  |         |  |  |
| 3                                  | Pengumpulan Data    |       |         |  |  |         |  |  |  |         |  |  |       |          |  |  |  |          |  |  |  |         |  |  |
| $\overline{4}$                     | Pengolahan Data     |       |         |  |  |         |  |  |  |         |  |  |       |          |  |  |  |          |  |  |  |         |  |  |
| 5                                  | Simulasi Aplikasi   |       |         |  |  |         |  |  |  |         |  |  |       |          |  |  |  |          |  |  |  |         |  |  |
|                                    |                     |       |         |  |  |         |  |  |  |         |  |  |       |          |  |  |  |          |  |  |  |         |  |  |
| No                                 | Jenis Kegiatan      | Bulan |         |  |  |         |  |  |  |         |  |  |       |          |  |  |  |          |  |  |  |         |  |  |
|                                    |                     |       | Apr'22  |  |  | Mei'22  |  |  |  | Juni'22 |  |  |       | Juli'22  |  |  |  | Agust'22 |  |  |  | sept'22 |  |  |
| 1                                  | Penyusunan Proposal |       |         |  |  |         |  |  |  |         |  |  |       |          |  |  |  |          |  |  |  |         |  |  |
| 2                                  | Survei Lokasi       |       |         |  |  |         |  |  |  |         |  |  |       |          |  |  |  |          |  |  |  |         |  |  |
| 3                                  | Pengumpulan Data    |       |         |  |  |         |  |  |  |         |  |  |       |          |  |  |  |          |  |  |  |         |  |  |
| 4                                  | Pengolahan Data     |       |         |  |  |         |  |  |  |         |  |  |       |          |  |  |  |          |  |  |  |         |  |  |

Tabel 3.1 Matriks Kerja Penelitian

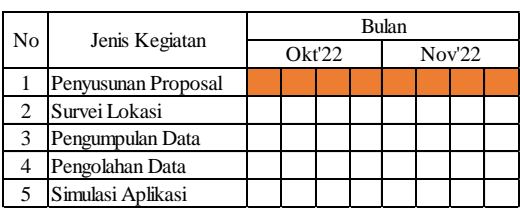

# 3.8 Variabel Yang Dicapai

5 Simulasi Aplikasi

Variabel yang dicapai dalam tugas akhir ini adalah profil atap, sudut PLTS, karakter sudut matahari terhadap panel surya, karakteristik IKE dari Gedung, perancangan PLTS dari *software Helioscope* yaitu jenis panel surya, inverter, *losses* yang dihasilkan, dan berapa energi yang dihasilkan panel surya selama satu tahun. Luaran dari tugas akhir ini adalah model.

▔